# **INGENIERÍA TÉCNICA INDUSTRIAL - Esp. Mecánica**

# **FUNDAMENTOS MATEMÁTICOS DE LA INGENIERÍA**

# **Práctica nº 4: Representación de funciones de una variable**

RESUMEN: Abordamos en esta práctica el tratamiento con MAPLE de la representación de funciones en una variable. Más concretamente estudiaremos nuevas opciones, centrándonos en el estudio de la representación de funciones en paramétricas y en implícitas.

### **COMANDOS MÁS IMPORTANTES:**

## **implicitplot**

# **Introducción y recordatorio**

Recordamos que se pueden representar en unos mismos ejes varias gráficas a la vez. Por ejemplo dos funciones, o bien, una función y una serie de puntos. El primer caso se ha estudiado bastante y lo realizamos por medio de la orden es:

```
plot({función1,función2}, x=x0..x1, y=y0..y1, title=`título de la 
 gráfica`, color=[color 1,color 2], thickness=[grosor 1,grosor 
           2], linestyle=[tipo1,tipo 2], discont=true)
```
En el segundo caso estaríamos haciendo dos gráficas con diferentes formatos por lo que hay que recurrir a la opción del display que se encuentra en el paquete plots para visualizarlas en unos mismos ejer coordenados. Para hacer una gráfica de este tipo, primero se carga el paquete utilizando la orden

### **with(plots)**

A continuación se definen las gráficas que se quieren dibujar

**Grafica1:= plot(***f1(x), x=a..b, opciones***):**

**Grafica2:=plot(***f2(x), x=a..b, opciones***):**

Es aconsejable terminar estas órdenes con dos puntos. Si se termina con punto y coma, el resultado será un listado de puntos. Finalmente se utiliza la orden **display** para superponer los dos gráficos.

#### **display(***Grafica1,Grafica2***);**

En la ayuda del plot se pueden ver diversas opciones. A continuación citaremos dos que no se han visto:

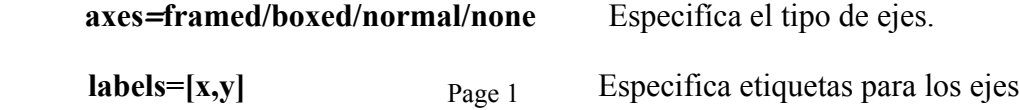

```
Ejemplo: Dibujar en unos mismos ejes las funciones f(x) = \sin(x) y g(x) = x.
 Solución 1: 
 > plot({sin(x), x}, x=-20..20, labels=[etiqueta1, etiqueta2]);
 Solución 2: 
 > with(plots):
 > grafica1:=plot(sin(x), x=-6*Pi..6*Pi):
 > grafica2:=plot(x,x=-20..20):
 > display({grafica1,grafica2}, style=point);
 Si no se va a usar ninguna opción se puede hacer de la siguiente forma 
> display(grafica1,grafica2);
```
# **Dibujo de un conjunto de puntos y poligonales**

Una lista en Maple es una secuencia de números o expresiones separadas por comas y encerradas entre corchetes. Los puntos en Maple son listas de elementos (las coordenadas del punto). Así por ejemplo, el punto de coordenadas x=1, y=1, en Maple se escribe [1,1]. Para la representación gráfica de puntos, los argumentos obligatorios en la orden plot son: la lista de puntos especificando sus coordenadas (entre corchetes) y la expresión style=point.

$$
\text{plot}([a1, b1], [a2, b2][a3, b3]], x=a..b, y=c..d, style=point)
$$

En este caso no es necesario poner la opción del rango de los ejes. Se puede elegir el símbolo a utilizar para la representación de los puntos mediante la opción *symbol=tipo de símbolo*. Entre los tipos de símbolos están los siguientes: box, cross, circle y diamond.

El omitir es estilo en la orden anterior produce la poligonal que une dichos puntos, esto es la unión de segmentos que une los puntos.

**Ejemplo**: Representar los puntos [0,0], [1,1], [2,0], [-2,1], [-1,1], [0.5,  $\sqrt{2}$ ].

```
 Solución:
```

```
> plot([[0,0],[1,1],[2,0],[-2,1],[-1,1],[0.5,sqrt(2)]],style=po
  int, symbol=box,color=blue);
```
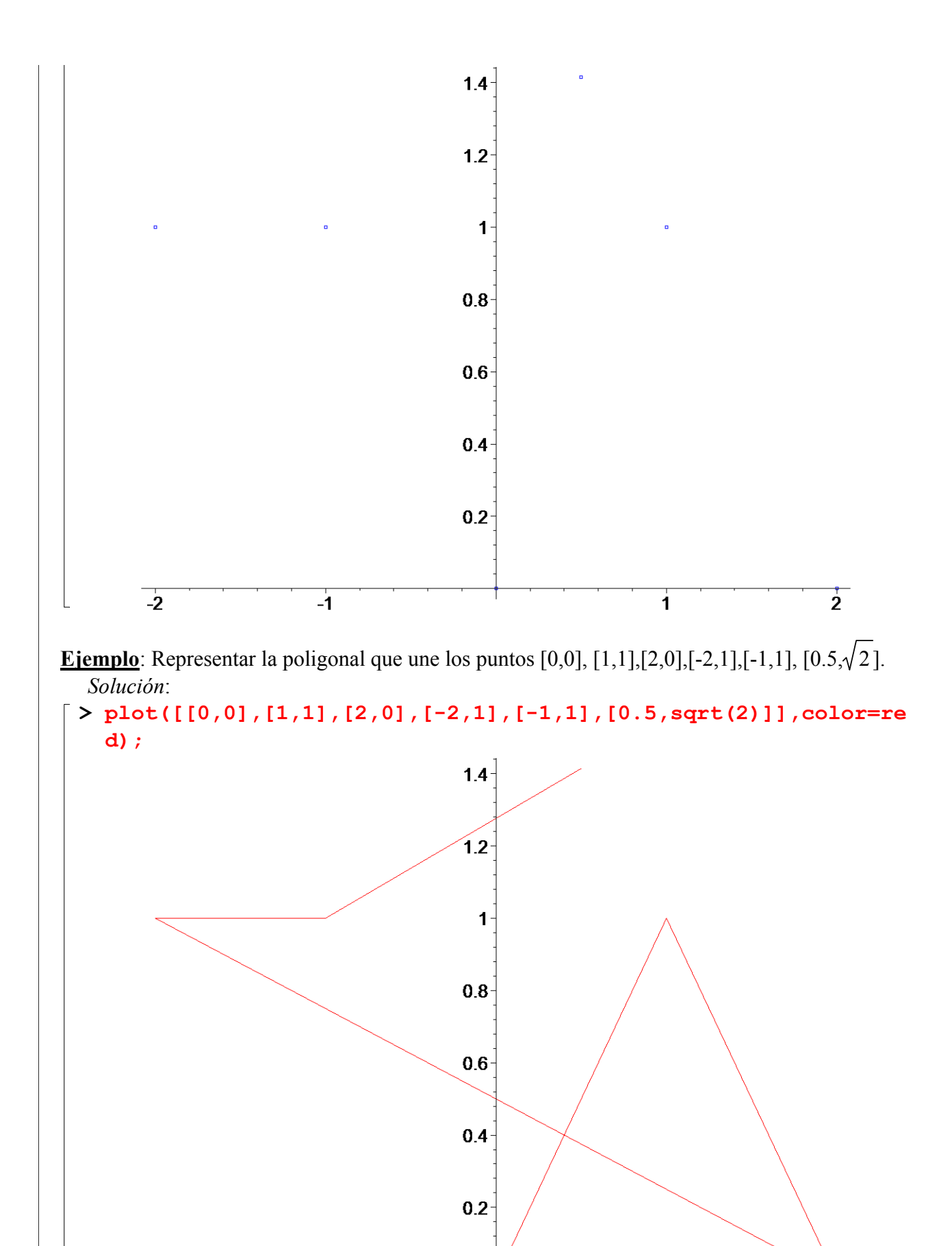

 $\overline{\mathbf{1}}$ 

 $\overline{2}$ 

 $\overline{-1}$ 

 $\overline{-2}$ 

## **Curvas en paramétricas**

Con el fin de motivar la representación en paramétricas, veamos un ejemplo. Consideremos el camino que sigue un objeto cuando lo lanzamos hacia arriba con un determinado ángulo y que supongamos que viene dado por el camino parábolico dado por

$$
(1) \qquad y = -\frac{x^2}{4} + x
$$

Si lo dibujamos tenemos

 $\lceil$  > plot(-x^2/4+x, x=0..4, y=0..1.5);

Sin embargo esta ecuación no nos cuenta toda la historia. Es decir nos dice donde está el objeto pero no dice cuando está el objeto en un punto (x,y) en un tiempo t. Para ello se introduce una variable llamada parámetro. Si escribimos los puntos (x,y) en función de un parámetro t por ejemplo de la forma

$$
x = 2 t
$$
  

$$
y = -t^2 + 2 t
$$

obtenemos las ecuaciones paramétricas de la función dada en (1). En general, se dice que una curva viene dada en forma paramétrica si está dada en la forma

$$
x = x(t)
$$
  

$$
y = y(t)
$$

donde t es un parámetro que varía en algún intervalo, por ejemplo [a,b], o incluso en todo los números reales.

Para representarla usamos el comando

### $plot([x(t), y(t), t=a.b],$  *opciones* $)$

El hecho de que la lista conste de tres elementos y el tercero de ellos sea el rango, hace que el programa reconozca una gráfica en paramétricas en lugar de un gráfico múltiple. Una opción útil es la de

### **scaling= constrained**

Esta opción lo que nos permite es que el dibujo no lo deforme, es decir que la escala sea la misma 1:1. Maple usa por defecto el unconstrained.

**Ejemplo:** Representar la curva en paramétricas:

$$
x = 2(t - \sin t)
$$
  

$$
y = 2(1 - \cos t)
$$

**> plot([2\*(t-sin(t)),2\*(1-cos(t)),t=0..2\*Pi],scaling=constraine d);**

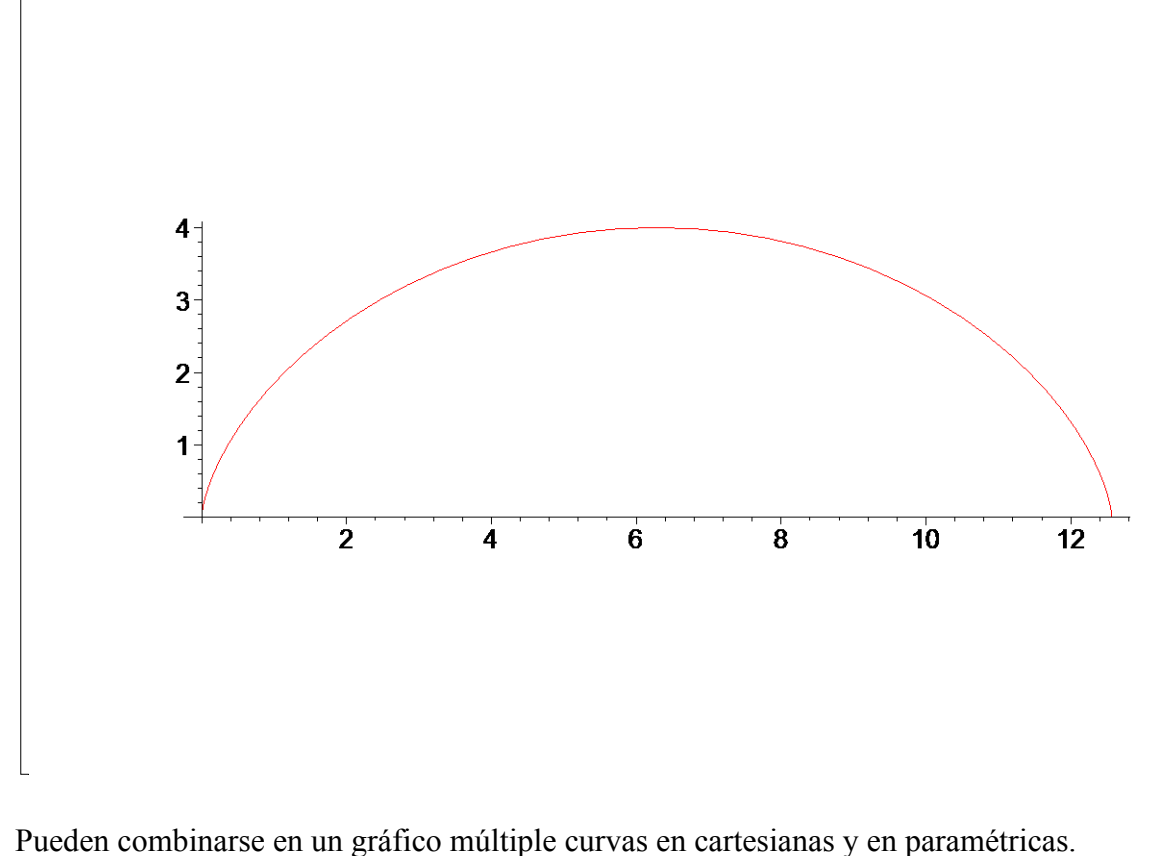

**Ejemplo**: Representar en unos mismos ejes las funciones  $x(t) = 3 \cos(t)$ ,  $y(t) = \sin(t)$ ,  $f1(x)=x$  $\frac{y}{2(x)} = -x$ .

```
 Solución: 
> plot({[3*cos(t), sin(t), 
  t=0..2*Pi],x,-x},x=-4..4,scaling=constrained,color=[red,black
  ,blue]);
```
A veces la representación en paramétricas no permite hacer el dibujo en todo los números reales, por ejemplo una recta, para evitarlo hay que limitar el rango del parámetro. Veamos algunos ejemplos importantes de funciones en paramétricas.

Ejemplo: Representar la **recta** que pasa por el punto P=(8,3) y tiene como vector director  $v=(1,-1)$ .

Solución: La ecuación de la recta es x=8+t , y=3-t.

```
> plot([8+t,3-t,t=-infinity..infinity], title=`Gráfica 
  utilizando todo los números reales`);
> plot([8+t,3-t,t=-20..20], title=`Gráfica de la recta que pasa 
  por P=(8,3) con dirección v=(1,-1)`,scaling=constrained);
```
**Ejemplo**: Representar la **recta** que pasa por el punto P=(4,-5) y tiene como vector director  $v=(2,-3)$ .

Solución: La ecuación de la recta es  $x=4+2t$ ,  $y=-5-3t$ .

```
> plot([4+2*t,-5-3*t,t=-20..20], title=`Gráfica de la recta que 
  pasa por P=(4,-5) con dirección 
  v=(2,-3)`,scaling=constrained);
                             Page 5
```
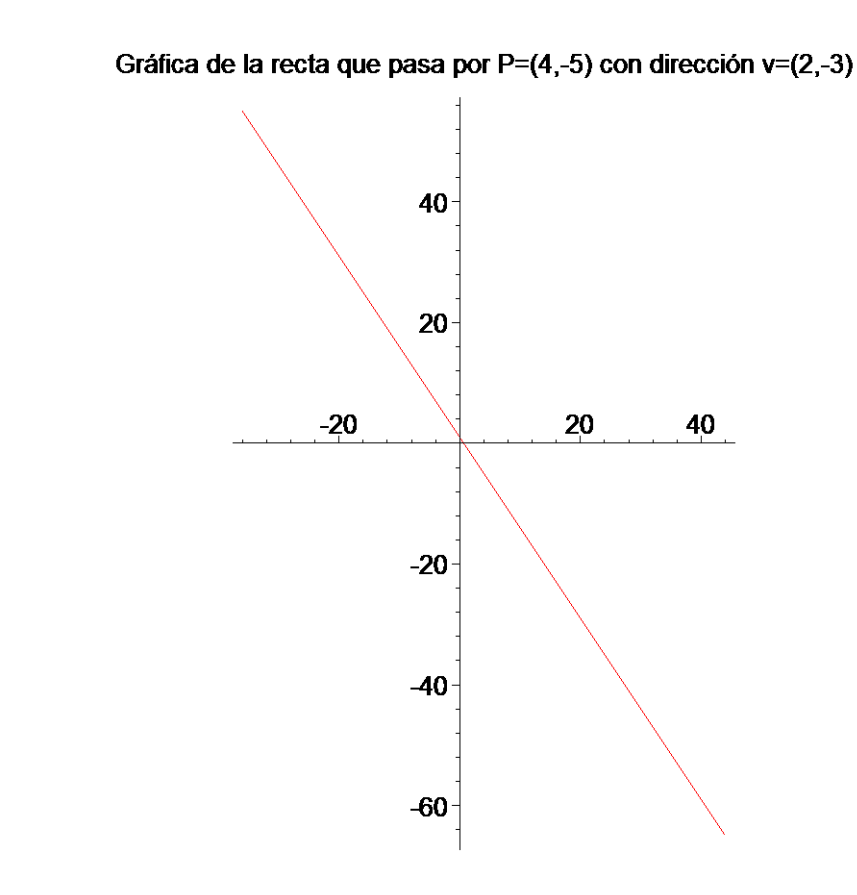

**Ejemplo**: Representa en paramétricas la ecuación de la **circunferencia** de centro (1,-1) y radio  $\sqrt{2}$ 

Solución: La ecuación de la circunferencia es

 $x = 1 + \sqrt{2} \cos(t)$  $y = -1 + \sqrt{2} \sin(t)$ 

donde t es un parámetro en un intervalo de longitud  $2 \pi$ , por ejemplo  $[0, 2 \pi]$ ,  $[-\pi, \pi]$  etc... Si hacemos el dibujo sin la opción scaling=constrained, nos sale bastante deformado, de hecho aparenta una elipse.

```
> plot([1+sqrt(2)*cos(t),-1+sqrt(2)*sin(t),t=-Pi..Pi], 
   title=`Representación de una circunferencia de centro (1,-1) 
   y radio sqrt(2), sin la opción scaling` );
> plot([1+sqrt(2)*cos(t),-1+sqrt(2)*sin(t),t=-Pi..Pi], 
   scaling=constrained, title=`Representación de una 
   circunferencia de centro (1,-1) y radio sqrt(2)` );
¿Qué ocurre si cambiamos el rango del parámetro t, por ejemplo [0, \pi],
                                                       \mathbf{r}\left[\, 0, \frac{\pi}{4} \, \right]4
                                                              ? 
> plot([1+sqrt(2)*cos(t),-1+sqrt(2)*sin(t),t=0..Pi], 
   scaling=constrained);
 > plot([1+sqrt(2)*cos(t),-1+sqrt(2)*sin(t),t=0..Pi/4], 
   scaling=constrained);
```
**Ejemplo**: Dibujar la **elipse** de centro (0,0) con semieje X igual a 4 y semieje Y igual a 2.  *Solución*: La ecuación de la elipse es:

$$
x = 4\cos(t)
$$

$$
y = 2\sin(t)
$$

donde t se mueve en cualquier intervalo de longitud 2 π. Igual que en la circunferencia, para que no salga deformada se usa la opcion constrained:

 $\lceil$  > plot( $[4*cos(t), 2*sin(t), t=0..2*Pi]$ , scaling=constrained);

**Ejemplo**: El **cardiode** es una curva de una forma especial, que en general tiene por ecuaciones

$$
x(t) = (a + b \cos(t)) \cos(t)
$$

$$
y(t) = (a + b \cos(t)) \sin(t)
$$

donde a y b son valores reales fijos. ¿En qué intervalo de la variable t queda definida completamente esta curva?

Dibujar el cardiode con a=b=1. Modificar los valores de a y b y representarlo

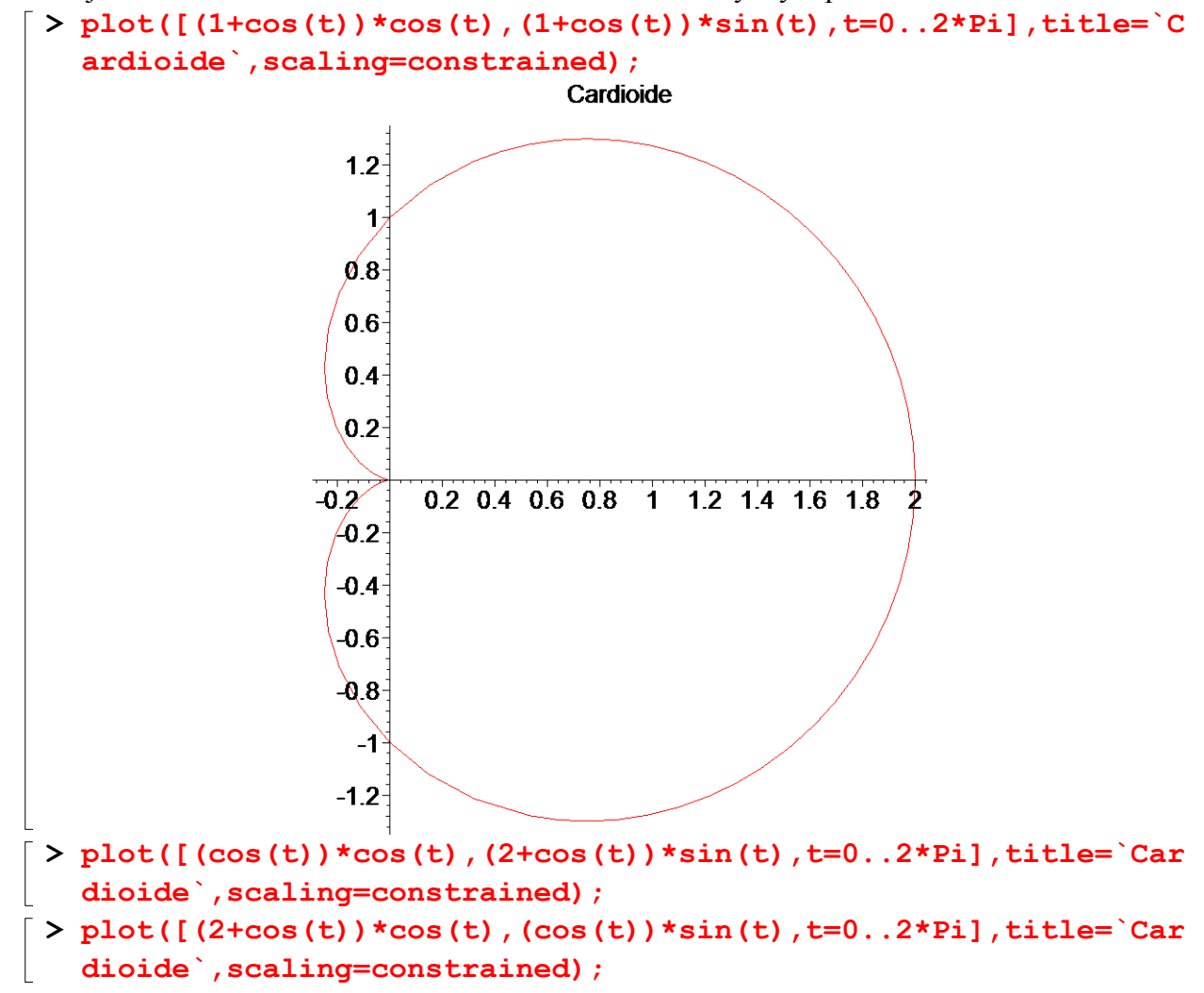

**Ejemplo:** Se llama **cicloide** a toda curva plana que se obtiene físicamente por la trayectoria de un punto de una circunferencia que, sin deslizarse rueda por una recta horizontal. La ecuación en paramétricas de una cicloide es:

$$
x(t) = a(t - \sin(t))
$$
  

$$
y(t) = a(1 - \cos(t))
$$

 Representar la cicloide con parámetro a=1 y 3.  $[$  > plot([t-sin(t),1-cos(t),t= $\frac{6}{2}$   $\frac{6}{7}$  Pi], scaling=constrained);

```
> plot([3*(t-sin(t)),3*(1-cos(t)),t=0..6*Pi],scaling=constraine
  d);
```
# **Curvas en implícitas**

Otra forma en que puede venir dada una curva es en implícitas. En este caso las variables cartesianas *x* e y vienen relacionadas por una ecuación donde no podemos expresar o despejar una en función de la otra, esto es, tenemos una ecuación de la forma  $f(x, y) = 0$ . Para representarla necesitamos primero cargar el paquete de gráficos con el comando

## **with(plots)**

y la gráfica la obtenemos con la orden

```
implicitplot (f(x,y)=0, x = a..b, y = c..d, opciones )
```
donde [a,b] y [c,d] son el rango de las variables x e y, respectivamente. En este tipo de representaciones es necesario poner el rango de las dos variables x e y.

Suele ser útil la opción de

**numpoints =** *números de puntos a usar*

cuando la salida o gráfica mostrada por implicitplot no es satisfactoria.

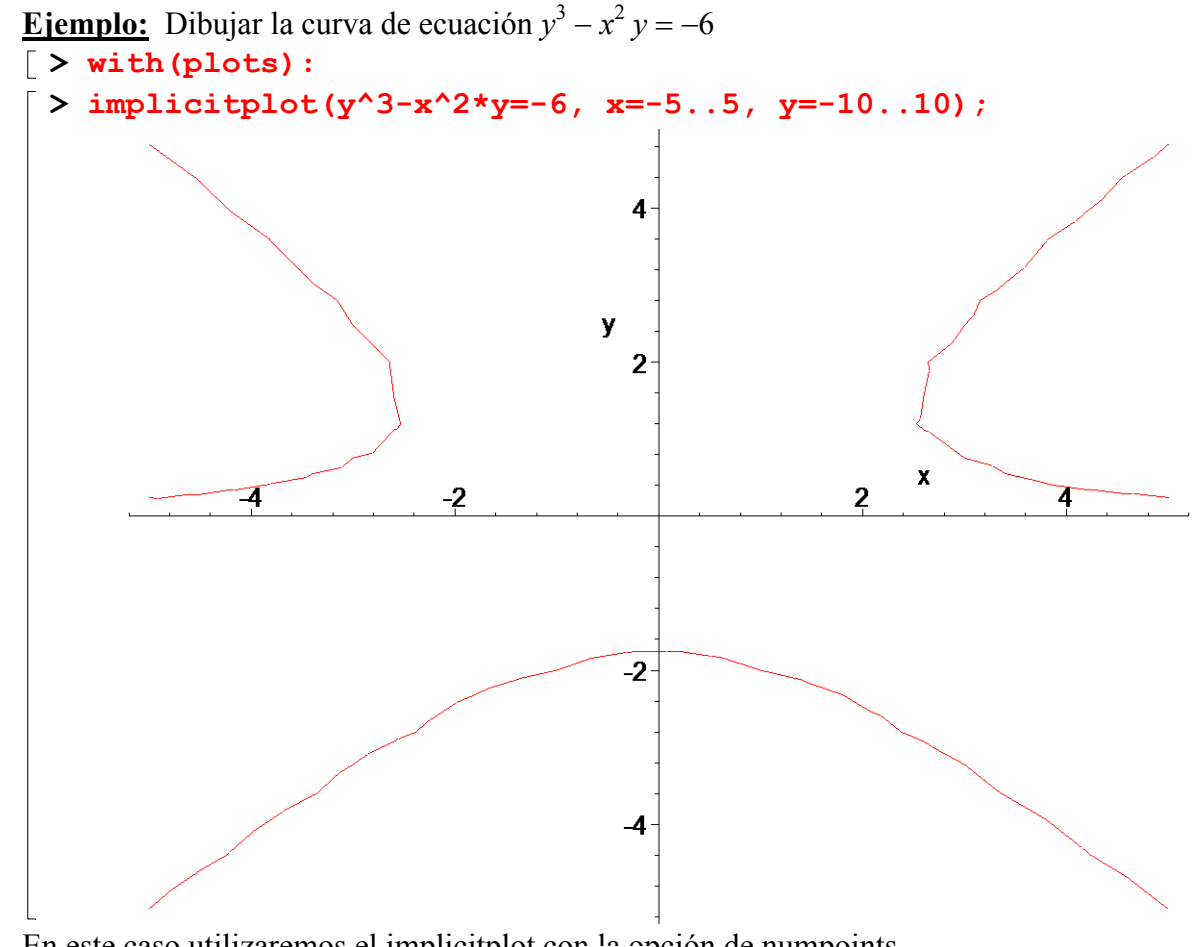

En este caso utilizaremos el implicit plot con la opción de numpoints

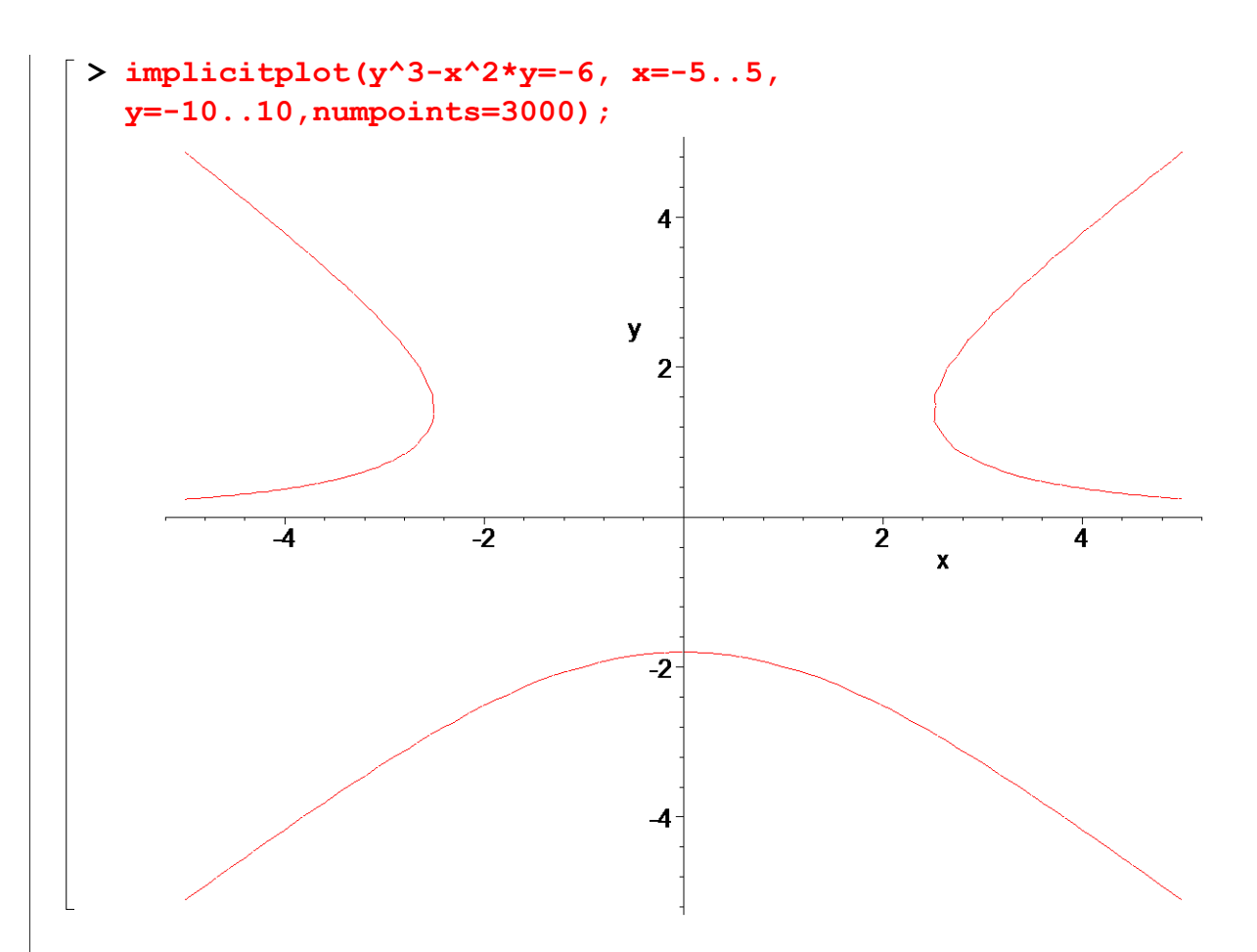

Las curvas en implícitas más conocidas son las cónicas: **la circunferencia, la elipse y la hipérbola**.

**Ejemplo:** Representa en implícitas la ecuación de la **circunferencia** de centro  $(1,-1)$  y radio  $\sqrt{2}$ La ecuación implícita de esta circunferencia es:

$$
(x-1)^2 + (y+1)^2 = 2
$$

**> implicitplot((x-1)^2+(y+1)^2=2,x=-5..5,y=-5..5,scaling=constr ained,numpoints=5000);**  $\mathbb{R}$ 

**Ejemplo**: Dibujar la **elipse** de centro (0,0) con semieje X igual a 4 y semieje Y igual a 2. La ecuación implícita de esta elipse es

$$
\frac{x^2}{4^2} + \frac{y^2}{2^2} = 1
$$

### **> implicitplot(x^2/16+y^2/4=1,x=-5..5,y=-5..5,scaling=constrain ed,numpoints=5000);**

**Ejemplo:** Dibujar la **hipérbola** de centro (1,1) y semiejes X e Y 4 y 5 respectivamente. La ecuación implícita resulta

$$
\frac{(x-1)^2}{4^2} - \frac{(y-1)^2}{8^2} = 1
$$

### **> implicitplot((x-1)^2/16-(y-1)^2/25=1,x=-10..10,y=-10..10,scal ing=constrained,numpoints=5000);**

**Ejemplos**: Dibujar en un mismo gráfico: (a) la circunferencia de centro (2,0) y radio 3 en paramétricas; (b) la elipse de centro (0,2) y semiejes X e Y dados por 6 y 3 respectivamente y (c) la hipérbola de centro (0,2) y semiejes X e Y 6 y 3 respectivamente, siendo estas dos últimas en implícitas.

 *Solución*:

```
> a:=plot([2+3*cos(t),3*sin(t), t=0..2*Pi], 
   scaling=constrained, color=blue):
> b:=implicitplot((x-2)^2/6^2+y^2/3^2=1, x=-20..20,y=-10..10, 
   numpoints=5000,color=red):
> c:=implicitplot((x-2)^2/6^2-y^2/3^2=1, x=-20..20,y=-10..10, 
  numpoints=5000,color=green):
> display(a,b,c, title=`Circunferencia en azul, elipse en rojo 
  y hipérbola en verde`);
```
**Ejemplo**: Dibujar la siguiente curva  $y^2(y^2 - b^2) - x^2(x^2 - a^2) = 0$ , con los valores de (1) a=1  $y$  b= 0.85, (2) a=0.2 y b= 0.3 Llamada curva del diablo. *Solución*: **> implicitplot(y^2\*(y^2-0.85^2)-x^2 \*(x^2-1)=0,x=-1.5..1.5, y=-1.5..1.5, numpoints=6000);**  $\frac{1}{2}$  implicitplot(y^2\*(y^2-0.3^2)-x^2 \*(x^2-0.2^2)=0,x=-1..1, **y=-1..1, numpoints=6000);**